## **HANDREICHUNG ZU DEN EVASYS-UPDATES**

Am 03.04. wurden gleich zwei Updates neu in unser evasys-System eingespielt, sodass wir von der Version 8.2 auf die Version 9.1 upgraden könnten. Während mit der Version 9 vor allem optische Veränderungen einhergehen, kamen mit Version 9.1 auch neue Funktionalitäten hinzu. Beides wollen wir Ihnen hier in Kürze vorstellen.

## Version 9

Mit dem Update ging ein **neues Design einher**, was insgesamt heller und moderner wirkt, vor allem aber auch eine stärkere Responsivität bietet. Konkret umfasst dies:

- **Höhere Responsivität**: Die verschiedenen Menüs und Eingabefelder passen sich besser an unterschiedliche Bildschirmbreiten und -auflösungen an und ermöglichen so eine optimierte Bedienbarkeit auch auf mobilen Geräten.
- **Veränderte Navigation**: Das Kontextmenü erscheint im neuen Licht und ist standardmäßig nicht mehr dauerhaft ausgeklappt, sondern öffnet sich per Mouse-over. Alternativ lässt es sich durch setzen eines Häkchens auch dauerhaft ausklappen.

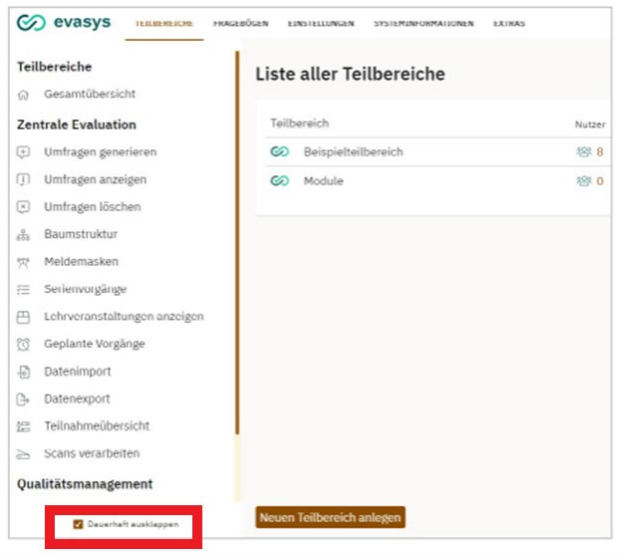

• **Abmeldefunktion, Rollenwechsel und Übersicht über aktuell angemeldete Nutzer\*innen** sind nach oben rechts in die Hauptmenüzeile gewechselt.

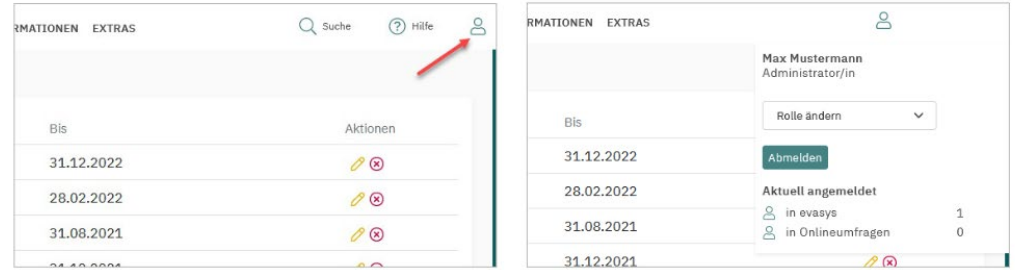

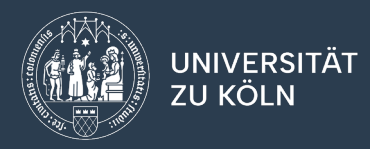

## Version 9.1

Mit Version 9.1 gingen primär Veränderungen an verschiedenen Funktionen, konkret dem Designtemplate, dem HTML-Report und den Geplanten Vorgängen einher.

• Die **mobile Darstellung von Skalafragen mit erweiterten Poltexten** ist nun auch beim Designtemplate möglich. Während bisher responsiv ab einer gewissen Bildschirmbreite nur noch die äußeren Pole angezeigt wurden, ist es nun möglich im entsprechenden Onlinetemplate die Anzeige aller Poltexte einzustellen, diese werden dann ab einer gewissen Bildschirmbreite untereinander dargestellt.

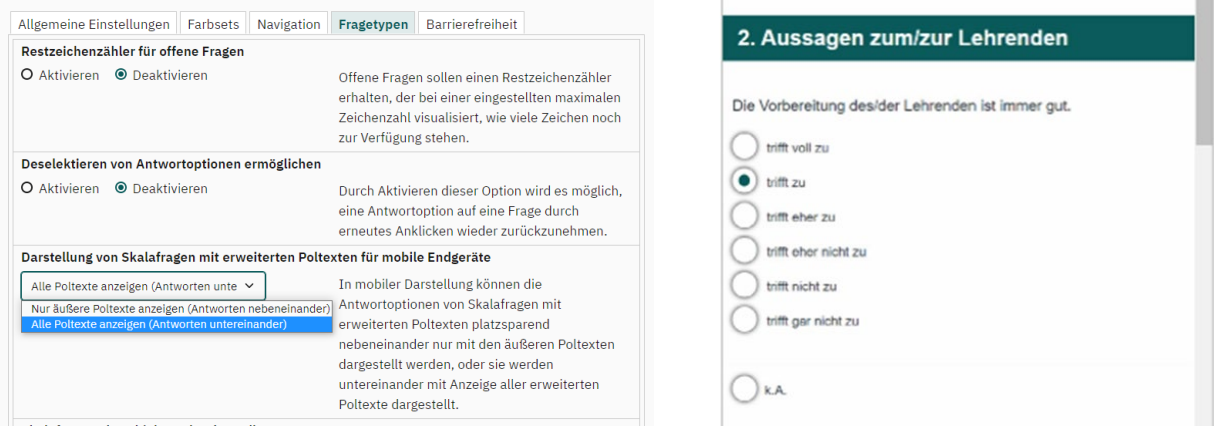

• Die **Gültigkeitsdauer der Links zum HTML-Report** lässt sich nun einschränken (im Bereich Konfiguration  $\rightarrow$  Funktionen / HTML-Report).

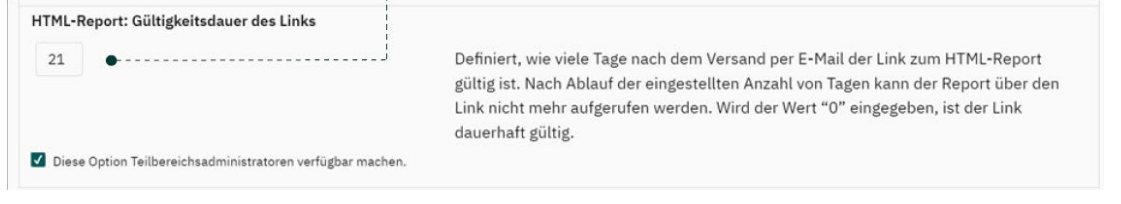

• Im HTML-Report selbst lässt sich nun **zwischen absoluten und relativen Werten wechseln**.

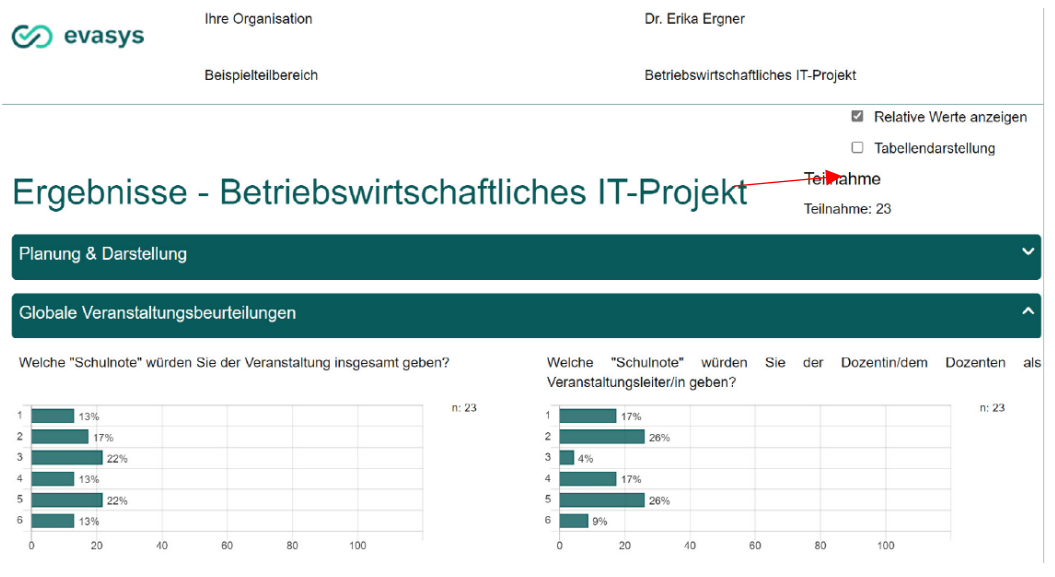

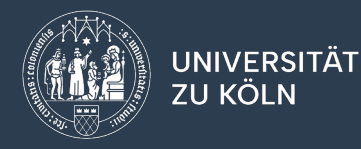

• Eine **neue Kalenderkomponente** hielt Einzug bei den **Geplanten Vorgängen** und ermöglicht jetzt neben der einfacheren Auswahl von Datum und Uhrzeit über die Auswahlfelder auch die entsprechenden Daten einfach per Tastatur einzugeben.

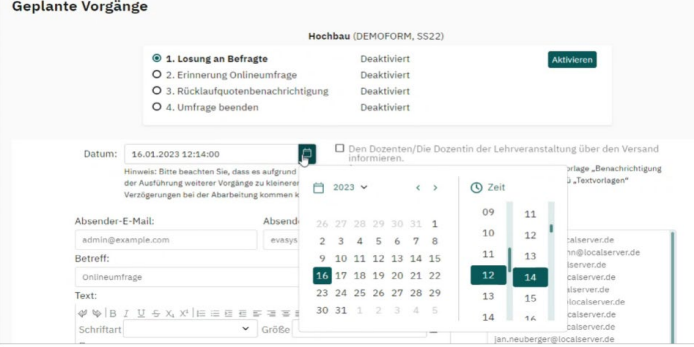

• Darüber hinaus lässt sich bei den **Geplanten Vorgängen** in den Textvorlagen "Benachrichtigung zum Start der Umfrage" sowie "Losung an Teilnehmer" der **Platzhalter [QR-CODE]** verwenden, der beim Versand durch eine Grafik des QR-Codes ersetzt wird. Dies ermöglicht nun den Versand von QR-Codes an die Dozierenden ohne einen zusätzlichen Serienvorgang.

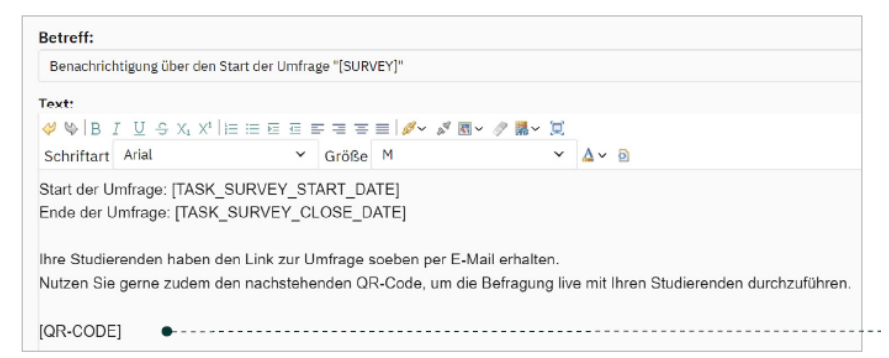

• Ebenso ist es nun möglich bei den **Geplanten Vorgängen alle Änderungen für alle gemeinsam generierten Umfragen gesammelt zu übernehmen**, anstatt wie bisher nur Aktivierungsstatus und -datum Bei Klick auf die Schaltfläche "Für alle übernehmen" erfolgt nun eine Abfrage, welche Änderungen übernommen werden sollen.

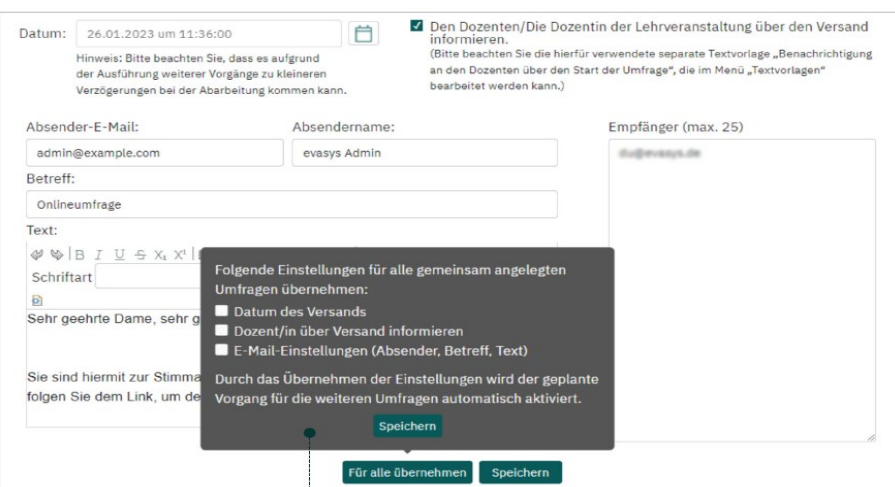